## **«Супервизоры»**

Если необходимо дать кому-либо доступ к просмотру статистики/прослушиванию звонков только определенных сотрудников, нужно создать «Супервизора» и назначить ему доступ к нужным очередям/группам.

Именно здесь администратор редактирует список супервизоров и назначает им доступ к отчетам групп и очередей.

Выставляет внутренний номер для супервизора.

Разрешает доступ к отчету **«Все звонки»**.

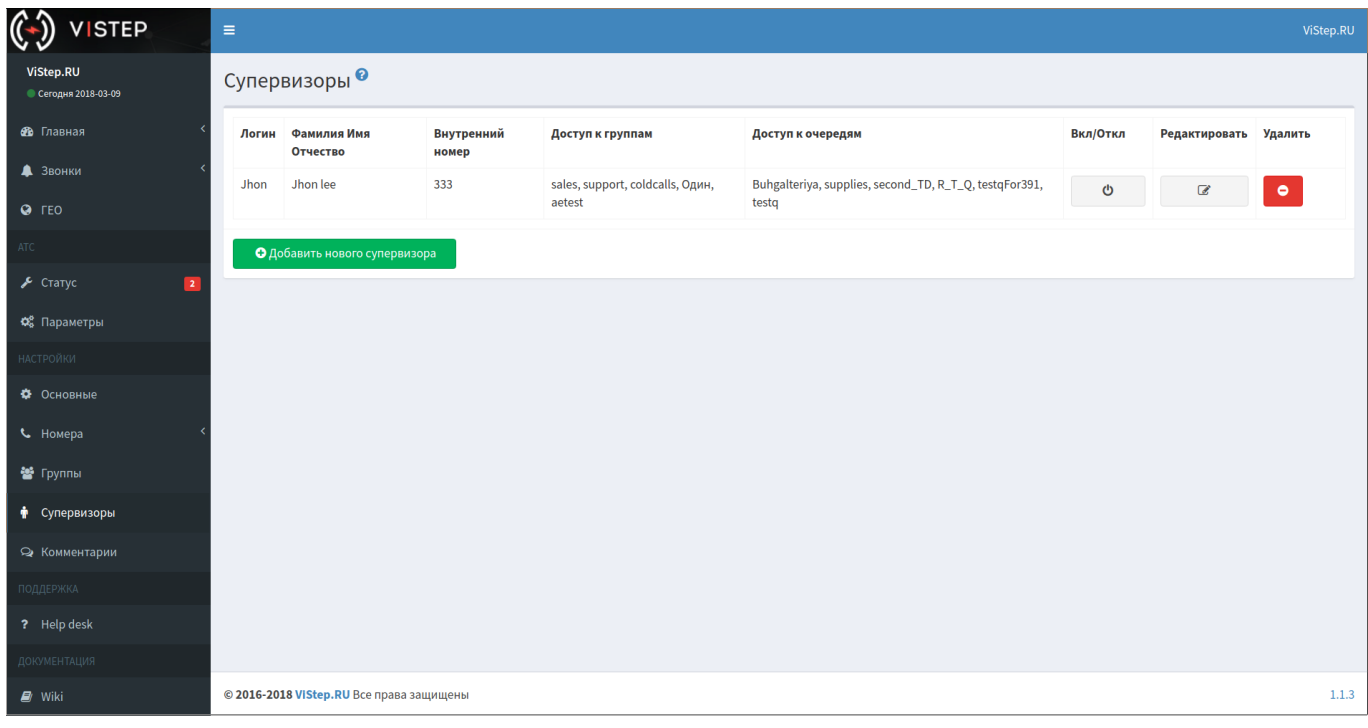

Меню настройки супервизора похоже на настройку групп, есть все те же возможности.

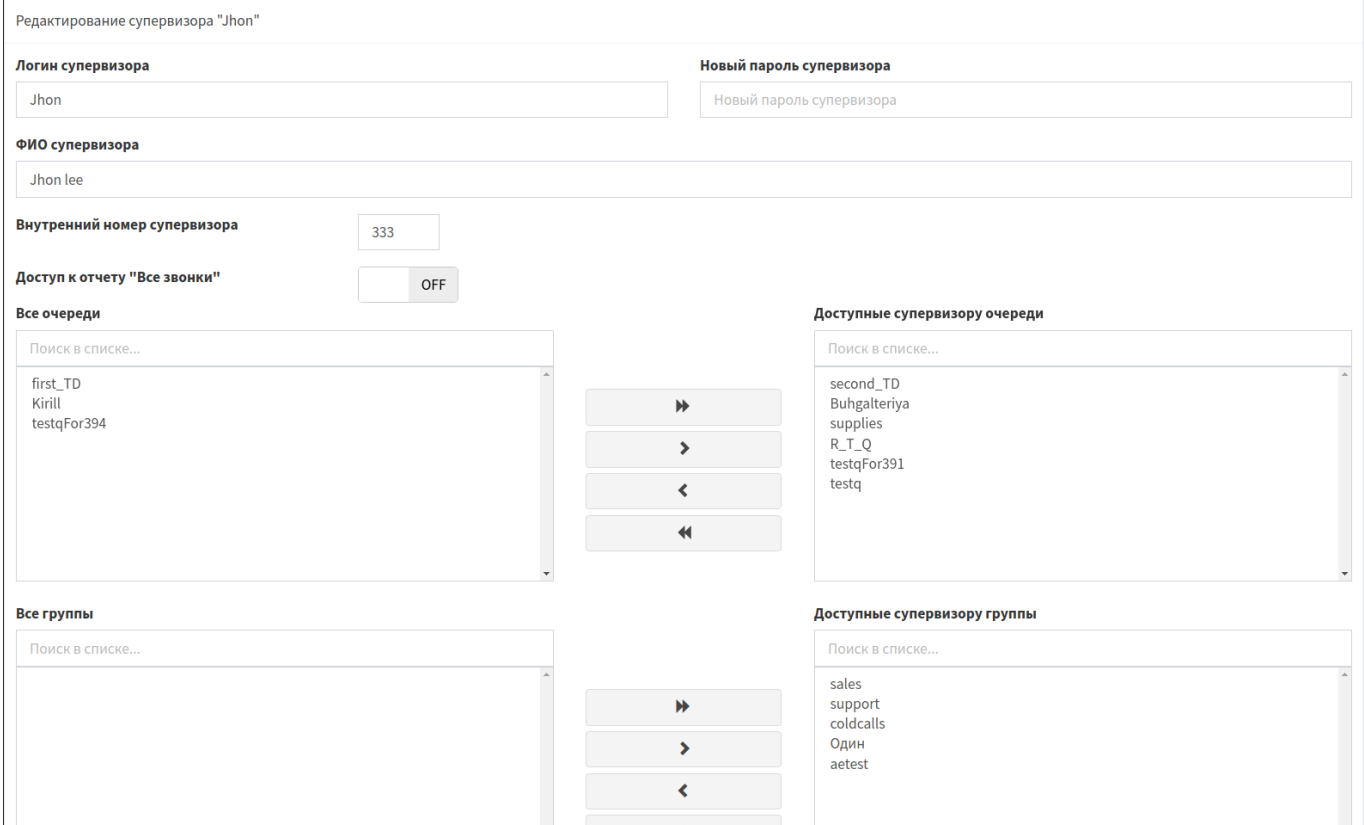

## **Авторизация супервизора**

Для авторизации супервизора в облачной версии системы статистики ViStep.RU, введите:

логин созданного супервизора \ email администратора

и пароль, который указали для созданного супервизора.

Пример правильно заполненной формы авторизации:

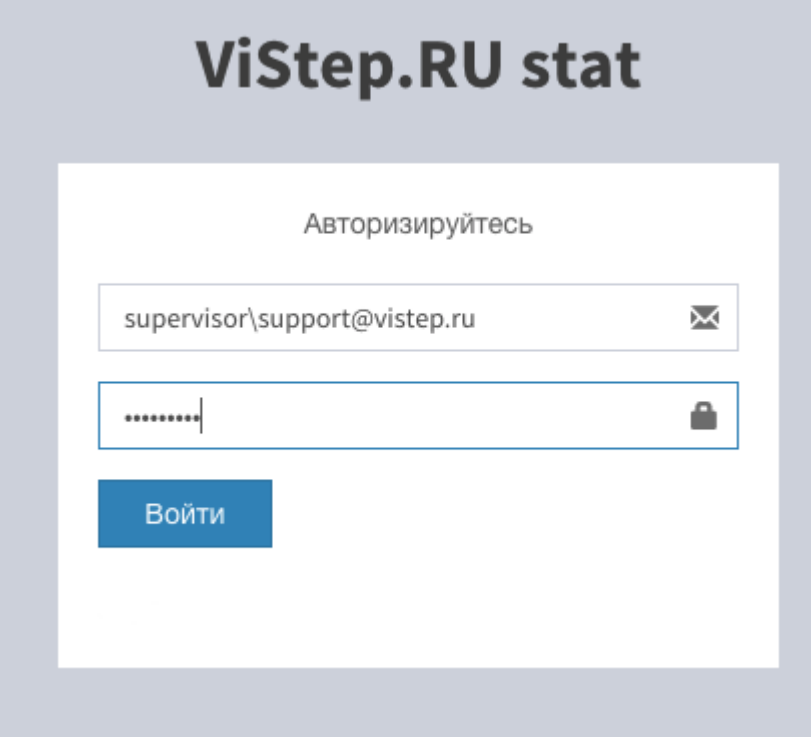

Для авторизации в локальной версии системы статистики ViStep.RU достаточно ввести логин и пароль созданного супервизора.

Например, вот так:

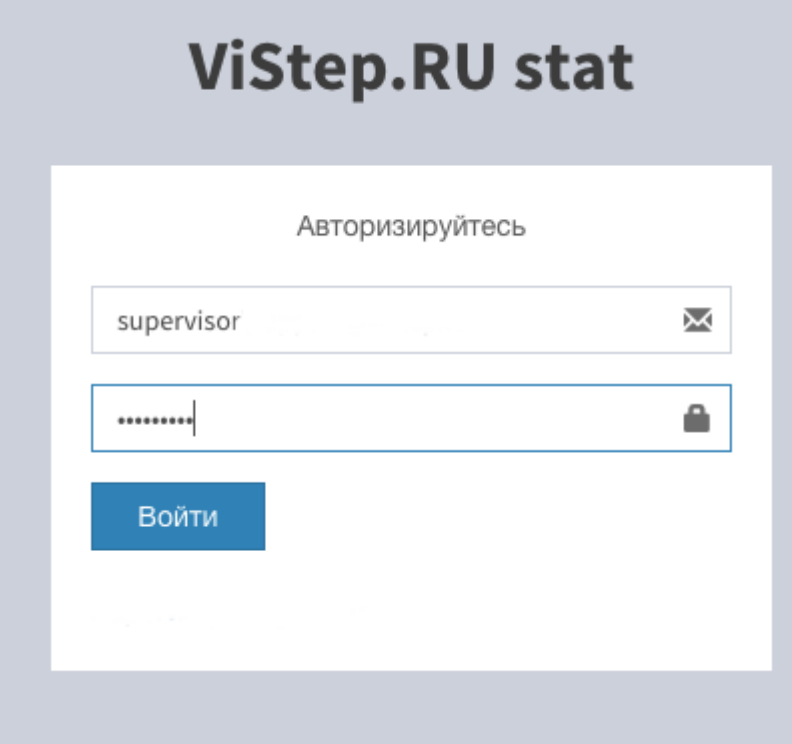

From: <https://wiki.vistep.ru/>- **Система статистики call центров на IP-АТС Asterisk (FreePBX)**

Permanent link: **[https://wiki.vistep.ru/doku.php?id=faq:conf\\_supervisors&rev=1572403272](https://wiki.vistep.ru/doku.php?id=faq:conf_supervisors&rev=1572403272)**

Last update: **2019/10/30 09:41**

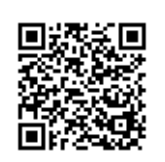